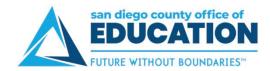

## **Editing Personal Information**

Use the Personal Information link to update your address, phone number, email address, and emergency contacts. **NOTE:** For a name change, you must contact the HR Department.

To view/update your personal information, use these links:

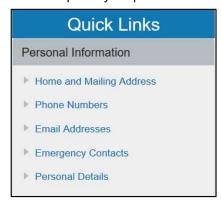

- Home and Mailing Address: Edit an existing address or add an additional one (like add a mailing address, for example).
- Phone Numbers: Edit your home phone number or add an additional one (like a cell phone). If you have multiple numbers, one must be marked "Preferred."
- **Email Addresses:** Add an email address. Note the system does not allow you to delete your sdcoe.net (Business) email address on file.
- Emergency Contacts: Add or edit your emergency contacts.
- Personal Information Summary: Lists a summary of your personal information. You cannot make any updates from this page, it is view only.